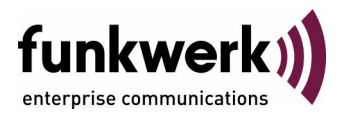

# **User's Guide bintec R3000w / R3400 / R3800 BRRP**

Copyright © January 11, 2006 Funkwerk Enterprise Communications GmbH Version 0.9

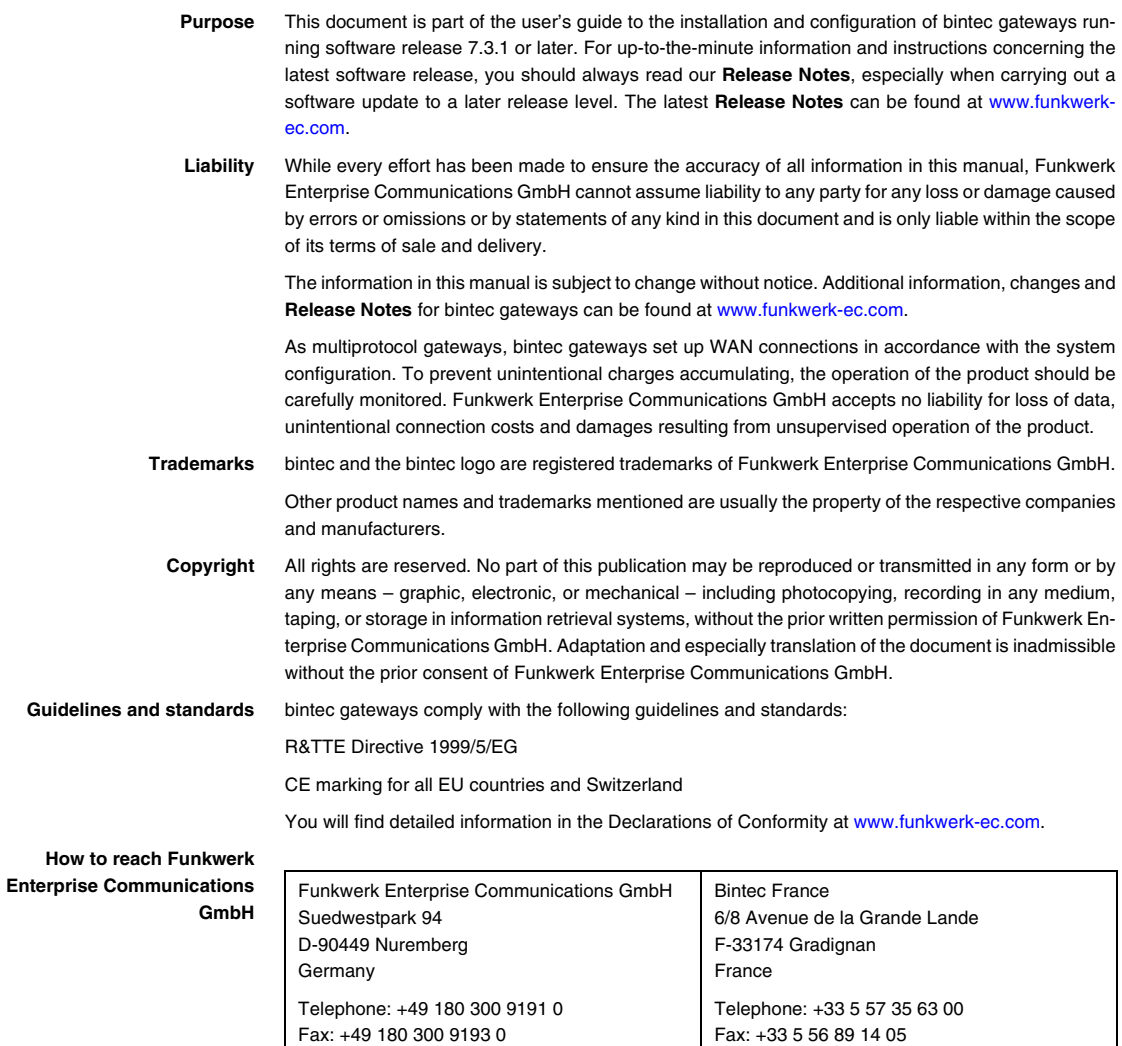

Internet: www.bintec.fr

Internet: [www.funkwerk-ec.com](http://www.funkwerk-ec.com)

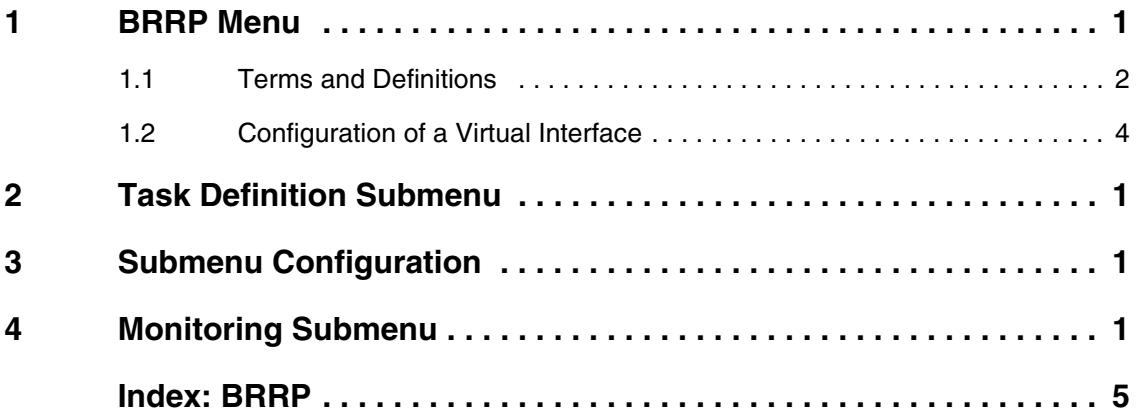

## <span id="page-4-1"></span><span id="page-4-0"></span>**1 BRRP Menu**

#### **The fields of the** *BRRP* **menu are described below.**

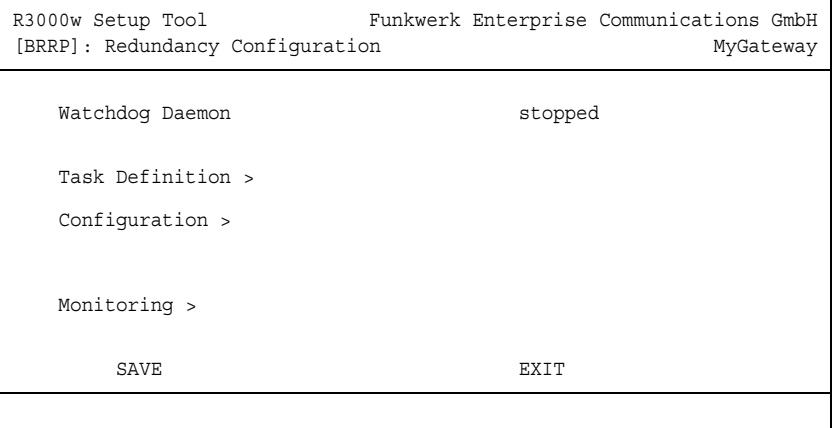

This menu is for configuring the redundancy of your gateway.

BRRP (bintec Router Redundancy Protocol) is a bintec-specific implementation of VRRP (Virtual Router Redundancy Protocol). A router redundancy procedure is used mainly to protect the data of a service of a physical gateway in a ➤➤ **LAN** or WAN connected over Ethernet. This original gateway and all gateways that could potentially protect the transmission of the data of the service over the original gateway form a logical unit, which is called a "virtual router". If the original gateway fails, another gateway that is part of the "virtual router" takes over the service of the original gateway.

Let us take the example of a simple scenario, in which gateway A provides ➤➤ **Internet** access for the hosts in a LAN. If this gateway fails, all the hosts that have statically configured routes and have not been configured to find alternative routes dynamically no longer have access to the Internet. To prevent this, gateway B starts offering all hosts in the LAN the service that gateway A previously performed. All the tasks of a "virtual router" and the switching of services from one gateway to the other are controlled by a router redundancy procedure.

The BRRP conforms to the specifications in RFC 2338 and the relevant Internet draft. (You will find the Internet drafts at http://www.ietf.org/1id-abstracts.html.) The configuration of a "virtual router" is carried out in the following steps:

■ Configuration of a virtual interface for integration into a "virtual router" (the configuration is made in the *ETHERNET UNIT <sup>X</sup>* ➜ *VIRTUAL INTERFACES* ➜ *ADD/EDIT* menu).

Administrative Multicasts (i.e. keepalives sent between the participating gateways) are sent over the physical interface. Virtual interfaces are therefore required for payload transmission on all gateways participating in the virtual router. These are assigned an identical virtual MAC address, which is called by the PC in the network. This means a backup gateway can take over the service if the original gateway fails.

- Configuration of the gateway for integration into a "virtual router" (configuration is made in the **BRRP → CONFIGURATION** menu). This step includes defining the role of the virtual interface in the "virtual router" and the role of the master.
- Definition of the tasks that control the functions of the "virtual router" (configuration is made in the *BRRP* ➜ *TASK DEFINITION* menu). This step includes the configuration of the state change dependent on a state change of the master.

### <span id="page-5-0"></span>**1.1 Terms and Definitions**

#### **A number of special terms are used to describe a "virtual router".**

The following terms are defined in the relevant RFC and the Internet draft.

<span id="page-5-1"></span>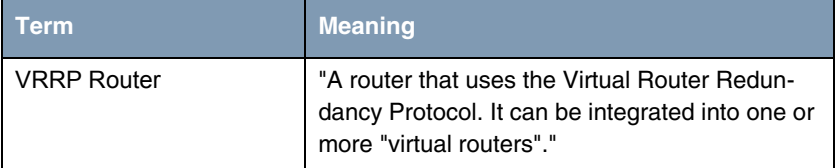

<span id="page-6-2"></span><span id="page-6-1"></span><span id="page-6-0"></span>

| Term                         | <b>Meaning</b>                                                                                                    |
|------------------------------|----------------------------------------------------------------------------------------------------|
| <b>Virtual Router</b>        | "An abstract object controlled by the VRRP,<br>which is used as default router for the hosts of a<br>LAN. It comprises a Virtual Router Identifier (ID,<br>editor's comment) and a group of associated IP<br>addresses in a common LAN. A VRRP router<br>can protect the data traffic of one or more "vir-<br>tual routers"."                                                                 |
| <b>IP Address Owner</b>      | "The VRRP router that possesses the IP<br>address(es) of the virtual router as real inter-<br>face address(es). This is the router that $-$ if<br>active - answers packets for $\triangleright$ ICMP pings,<br>$\triangleright$ TCP connections, etc. to one of these<br>$\triangleright$ IP addresses." This means the router that<br>possesses priority 255 is the "IP Address"<br>Owner"." |
| Primary IP Address           | "An IP address that is selected from the group<br>of real interface addresses. A possible algo-<br>rithm option is the selection of the first address.<br>VRRP advertisements are always sent with the<br>primary IP address as source of the IP packet."                                                                                                    |
| <b>VRRP Advertisement</b>    | A keepalive that the master sends to the<br>backup gateways to indicate his reachability.                                                                                                    |
| <b>Virtual Router Master</b> | "The VRRP router that takes over forwarding<br>the packets that have been sent to the IP<br>addresses associated with the "virtual router". It<br>is also responsible for answering $\triangleright$ ARP<br>(Address Resolution Protocol) requests for<br>these IP addresses. Note that the "IP Address<br>Owner" is always master if reachable."                                             |
| Virtual Router Backup        | "The group of VRRP routers that take over<br>responsibility for forwarding the packets if the<br>master fails."                                                                                                    |

<span id="page-6-5"></span><span id="page-6-4"></span><span id="page-6-3"></span>Table 1-1: Terms for "virtual router"

### <span id="page-7-1"></span><span id="page-7-0"></span>**1.2 Configuration of a Virtual Interface**

The configuration of a virtual interface is not carried out in the *BRRP* menu, but in the *VIRTUAL INTERFACES* submenu, which is configured via the *ETHERNET UNIT X* menu. The following settings are obligatory if a virtual interface is to be configured as member in a "virtual router":

- The value of the *IP CONFIGURATION* field in the *ETHERNET UNIT <sup>X</sup>* ➜ *VIRTUAL* **INTERFACES** menu must be set to BRRP or BRRP over VLAN.
- A virtual MAC address is obligatory. If you do not enter a MAC address, the entry is incomplete and cannot be saved. For the purpose of optimum interoperability and RFC conformity, the first 10 characters of the MAC address are suggested for you. You can edit these if required, but you are advised to use the predefined string. The last two (freely selectable) characters should indicate the Virtual Router ID (01, 02 ...).
- You must enter the addresses of the "virtual router" master as IP address and MAC address, regardless of whether you wish to use the virtual interface as master or backup.

Once you have configured the virtual interface, you can start the configuration in the *BRRP* menu.

<span id="page-7-2"></span>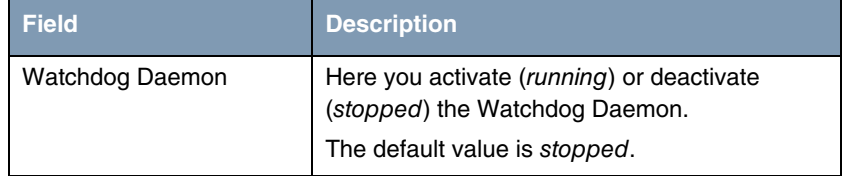

The *BRRP* menu consists of the following field:

Table 1-2: *BRRP* menu field

The following *BRRP* submenus are used to define all the processes controlled by the BRRP:

- *TASK DEFINITION*
- *CONFIGURATION*

■ *MONITORING*.

## <span id="page-10-1"></span><span id="page-10-0"></span>**2 Task Definition Submenu**

# **The** *TASK DEFINITION* **submenu is described below.**

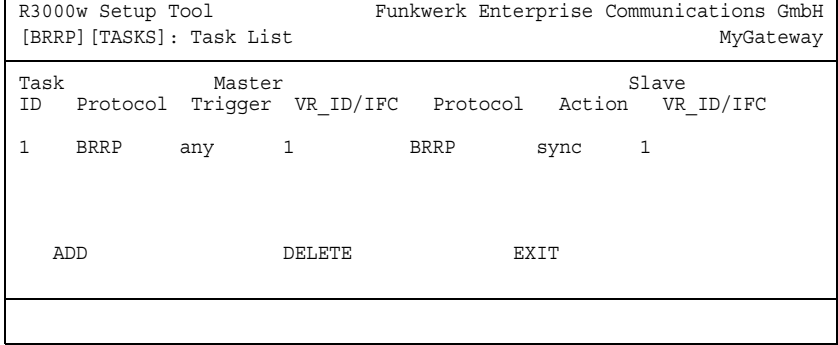

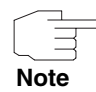

**TASK DEFINITION** cannot be configured until you have created a virtual interface for BRRP in *ETHERNET* → *VIRTUAL INTERFACES* and participation in the virtual router has been defined in the *BRRP* ➜ *CONFIGURATION* menu.

The Watchdog Daemon is configured in the *BRRP* ➜ *TASK DEFINITION* menu, i.e. you define how the master state is determined and how state changes are handled.

The following criteria of the "virtual router" master are observed as trigger for actions by the backup (slave):

- Which IP address is to be checked for availability: This is defined first by the ID of the "virtual router" associated with a configuration that is set in *BRRP CONFIGURATION*, and second by the specification of an interface that refers to an entry in the *IFTABLE*.
- Which mechanism is used to determine the master state: This is either the BRRP advertisements of the master or the *OPERSTATUS* of the relevant interface.
- Which master state triggers the action configured for the backup.

The parameters of the "virtual router" backup action are defined under the following aspects:

- Which interface reacts to the master state configured as trigger: The interface can be specified by a Virtual Router ID (VRID) that is associated with a BRRP configuration or by an interface definition.
- The mechanism with which the backup reacts to the trigger: This can be the BRRP or the OperStatus of an interface.
- Which action the backup executes.

These parameters are specified in the *BRRP* ➜ *TASK DEFINITION* menu.

A list of all configuration tasks is shown on opening the menu. Tasks can be added or edited in the *ADD/EDIT* menu (the screenshot contains example values).

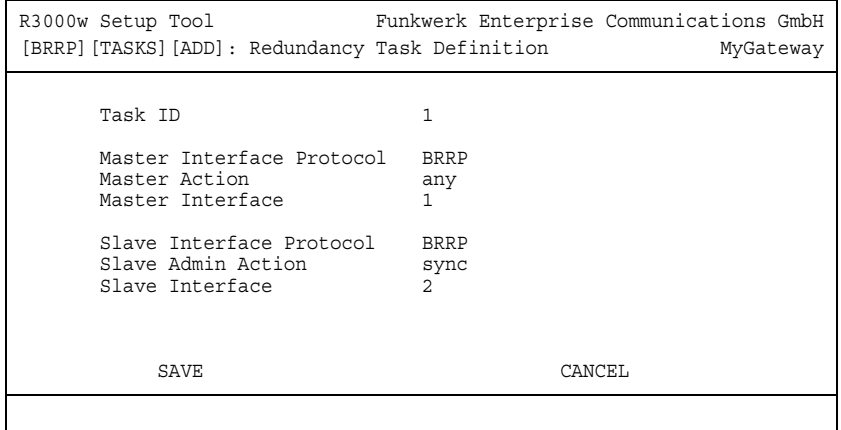

The **TASK DEFINITION → ADD/EDIT** menu consists of the following fields:

<span id="page-11-0"></span>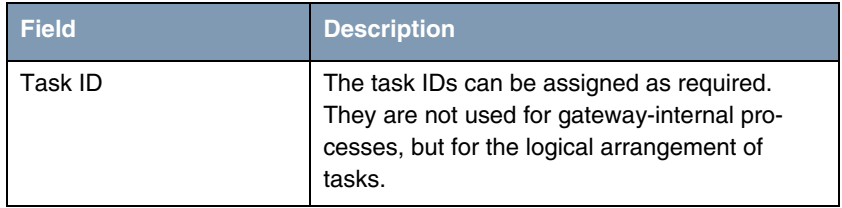

<span id="page-12-0"></span>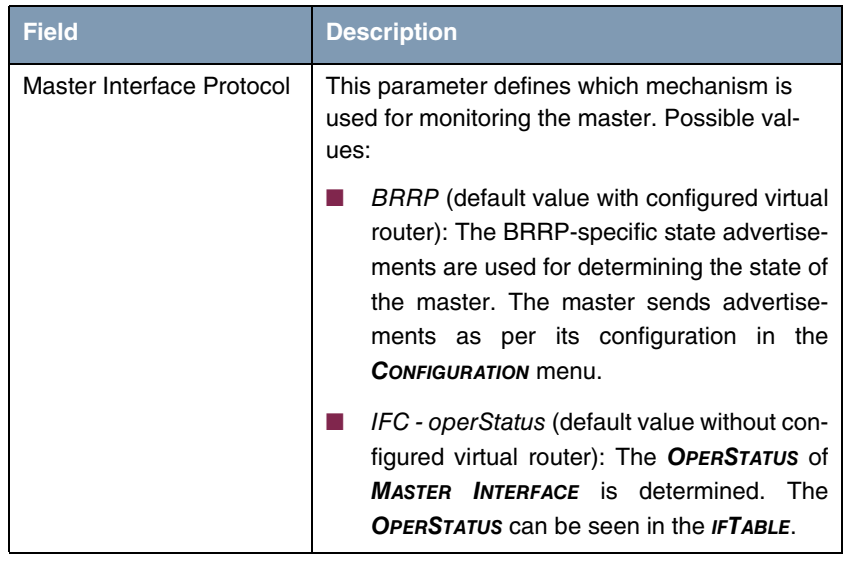

<span id="page-13-1"></span><span id="page-13-0"></span>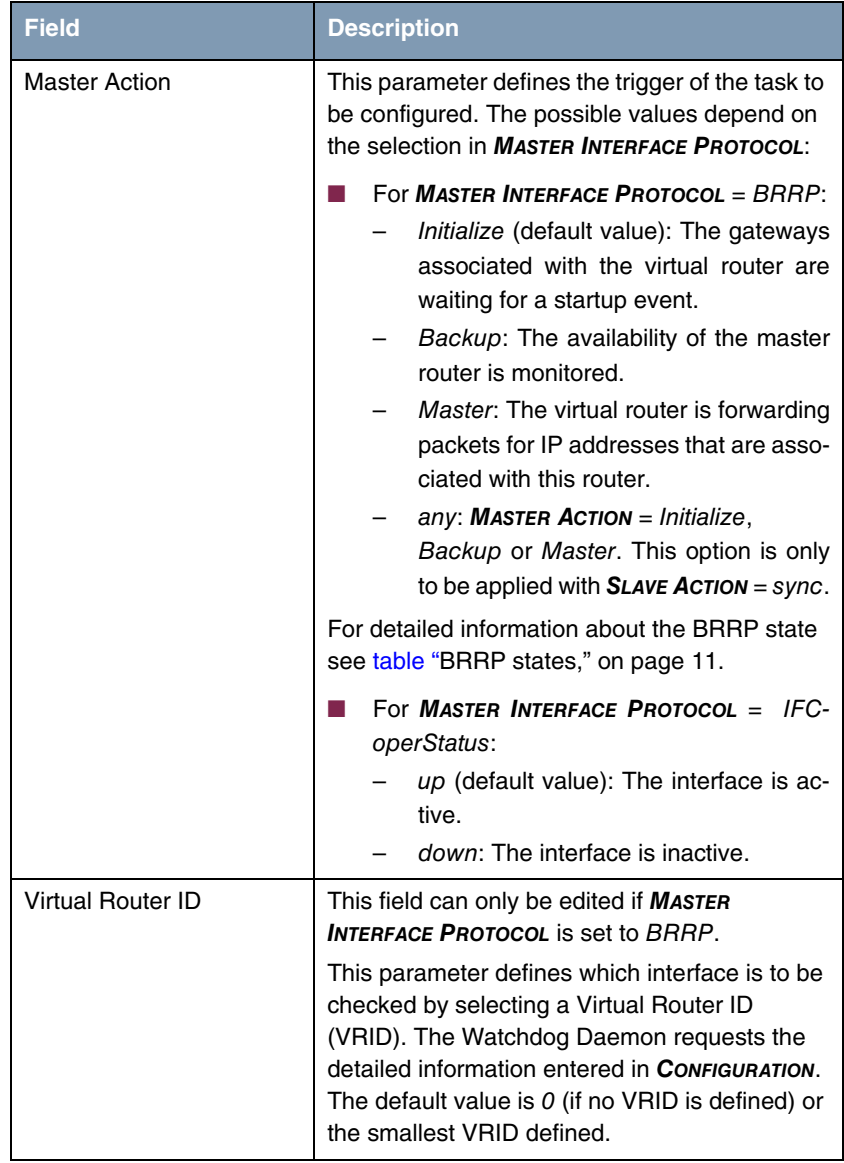

<span id="page-14-1"></span><span id="page-14-0"></span>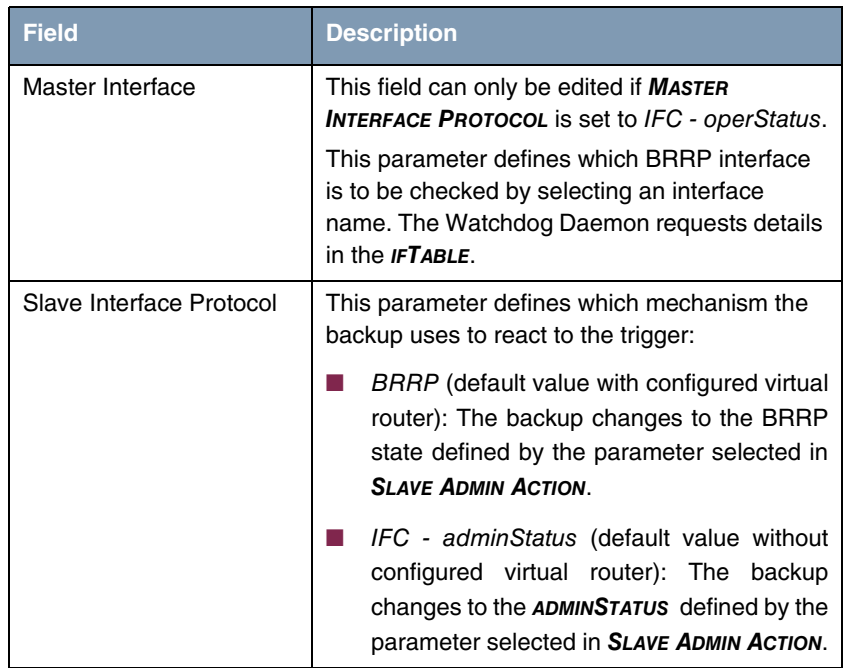

<span id="page-15-0"></span>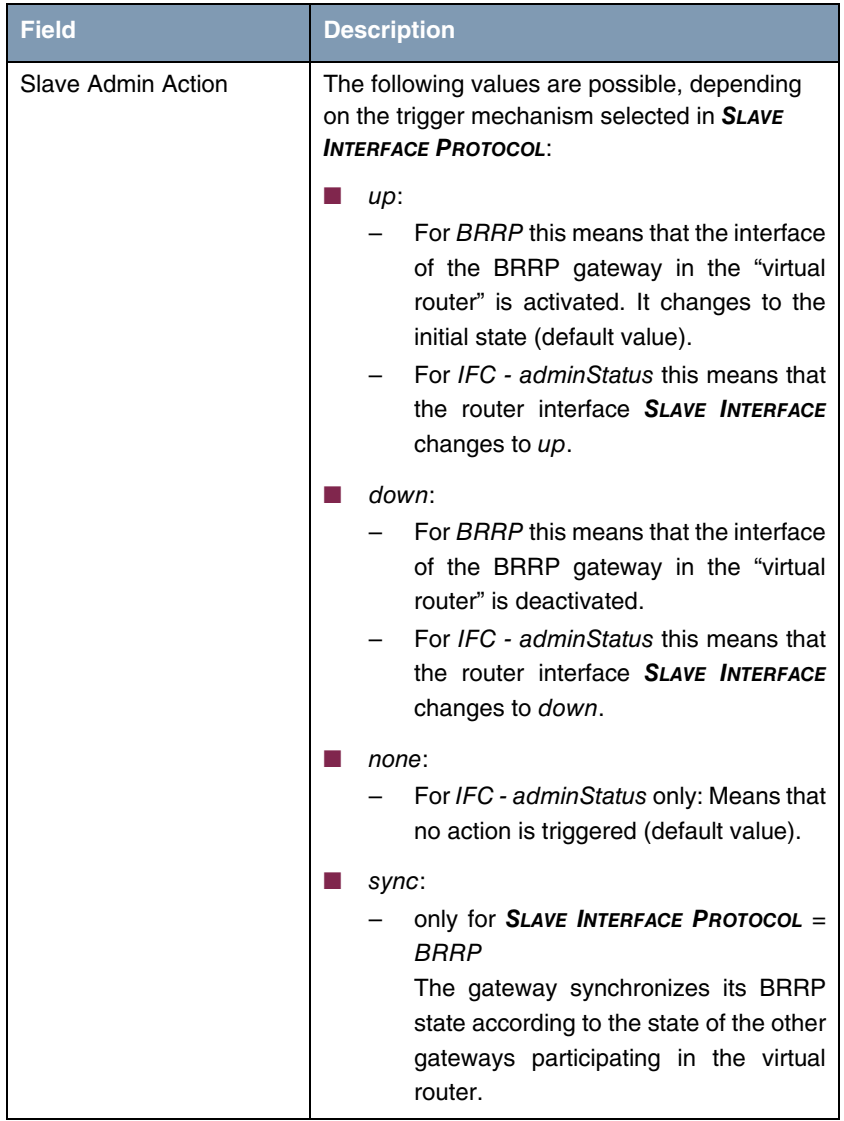

<span id="page-16-2"></span>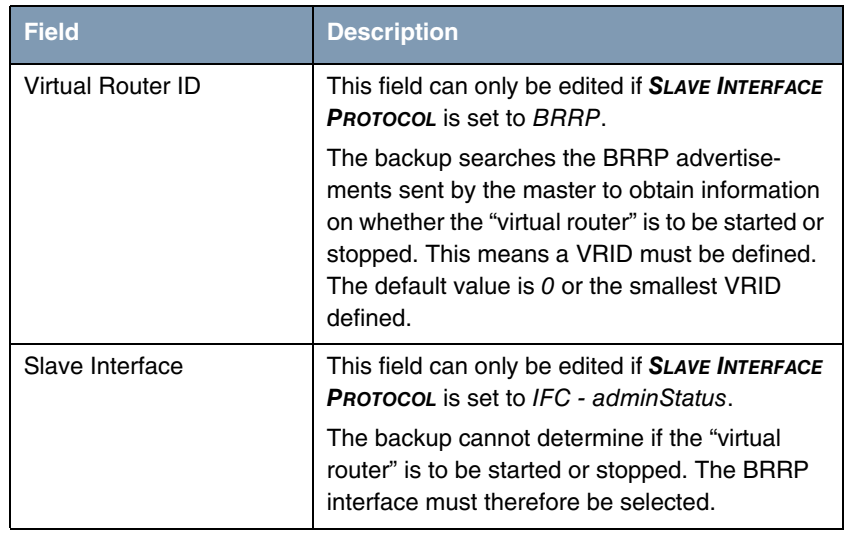

<span id="page-16-1"></span>Table 2-1: *TASK DEFINITION* menu fields

<span id="page-16-0"></span>**BRRP states** The BRRP specifies three different possible states that BRRP routers can have. The behavior of the BRRP router changes according to the state. The various forms of behavior are very complex and have a large number of dependencies (especially in the master state).

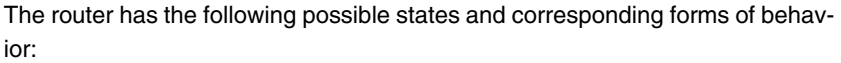

<span id="page-17-0"></span>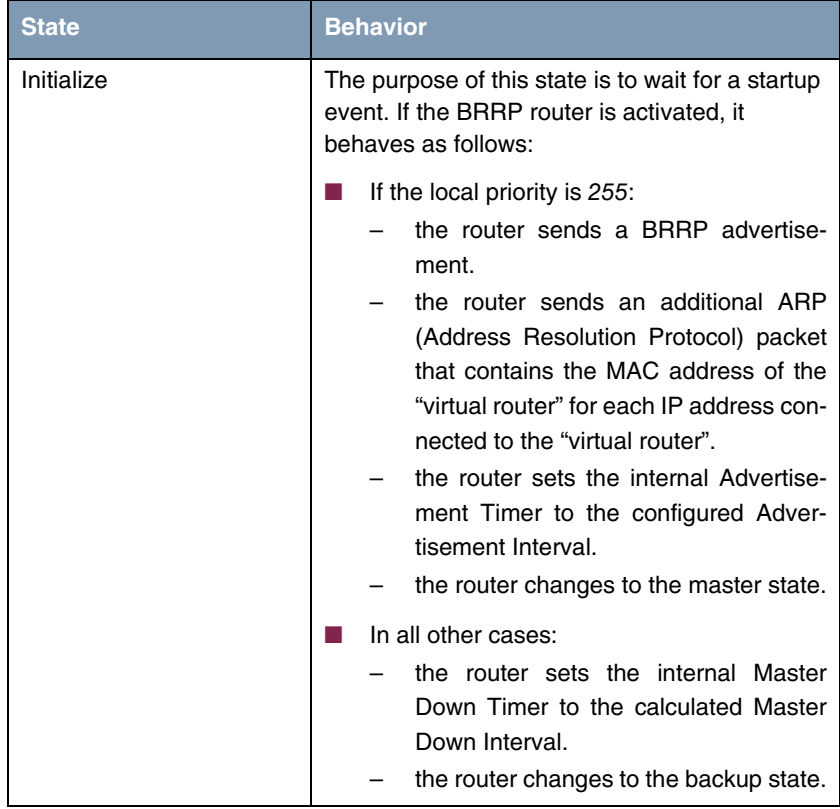

<span id="page-18-0"></span>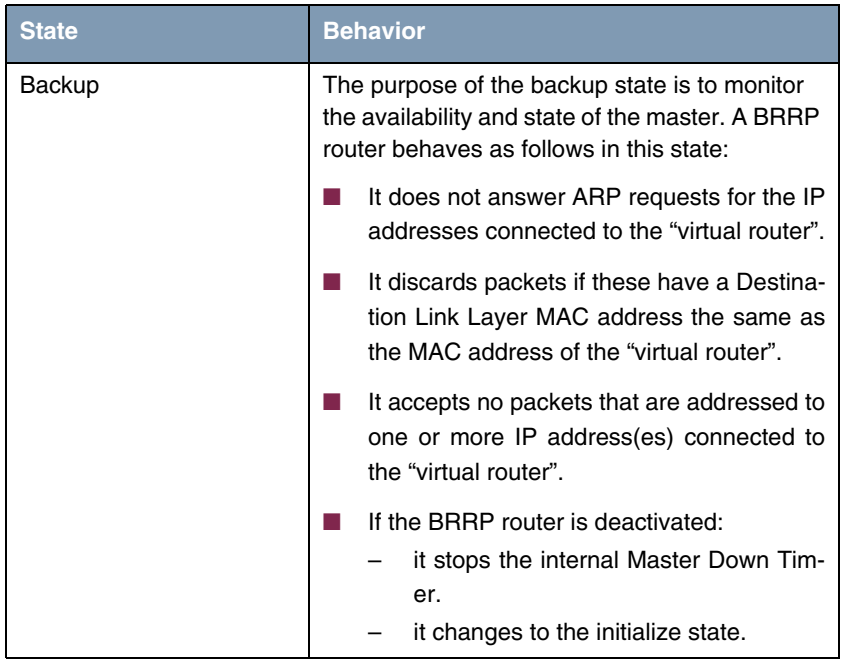

<span id="page-19-0"></span>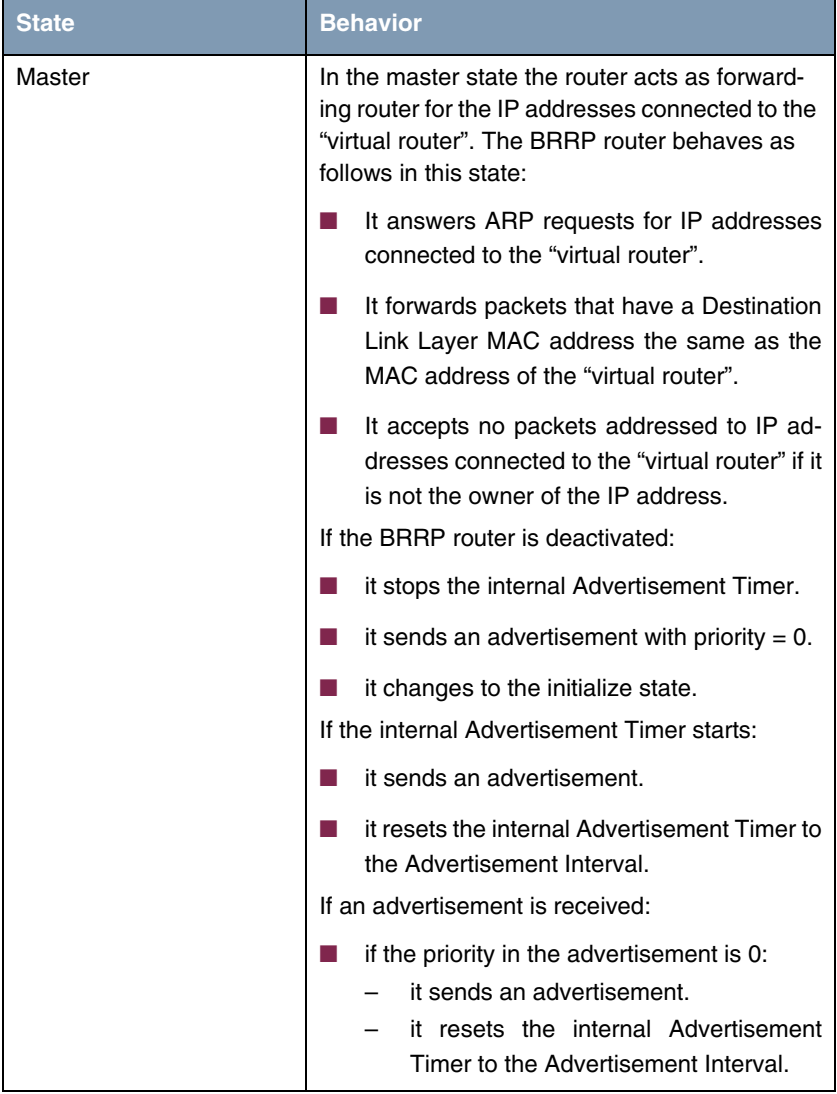

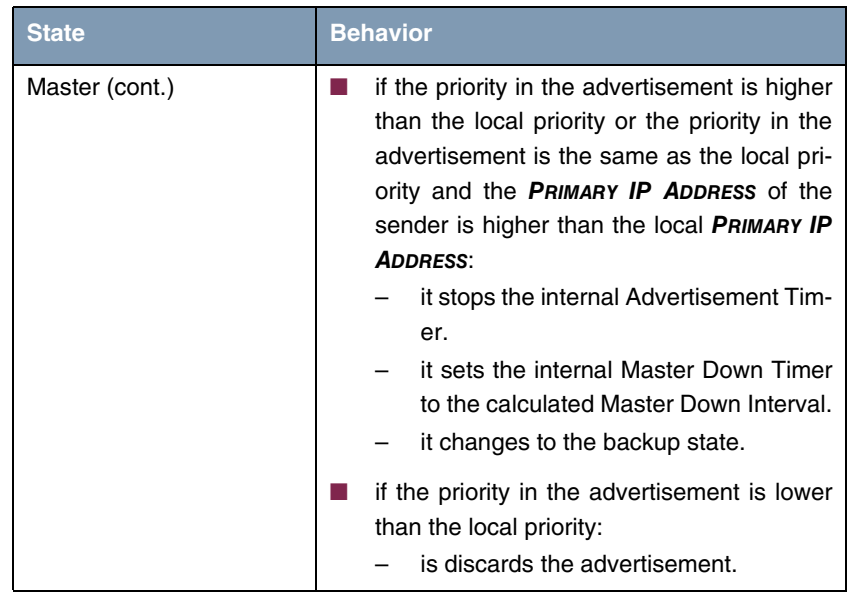

<span id="page-20-0"></span>Table 2-2: *BRRP STATES*

BRRP bintec User's Guide 11

# <span id="page-22-0"></span>**3 Submenu Configuration**

### **The** *CONFIGURATION* **submenu is described below.**

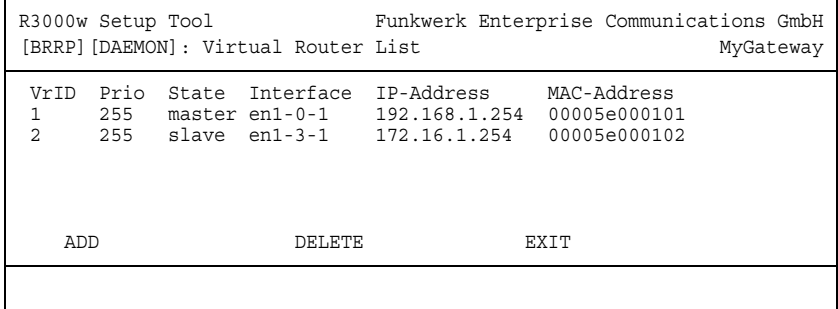

The first step in the configuration of the processes controlled by BRRP is to define the participants in the "virtual router" in the *BRRP* ➜ *CONFIGURATION* menu.

Opening the *CONFIGURATION* menu shows a list of the "virtual routers".

Configuration is carried out in the *CONFIGURATION* ➜ *ADD/EDIT* menu.

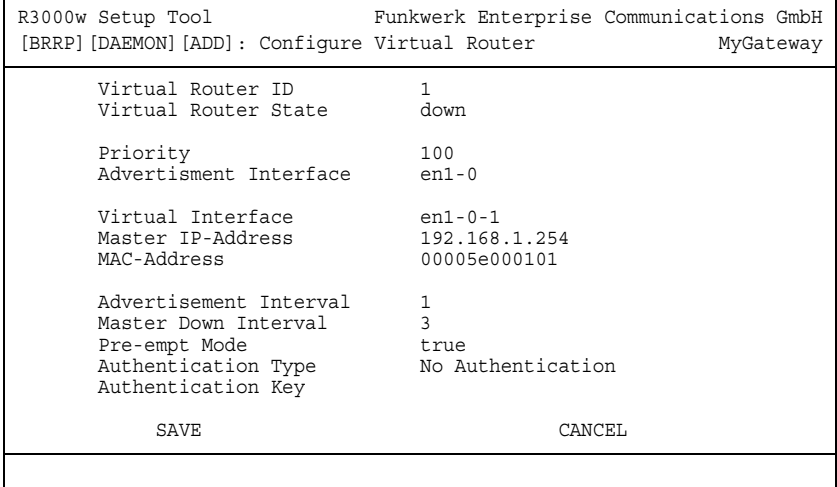

The menu consists of the following fields:

<span id="page-23-2"></span><span id="page-23-1"></span><span id="page-23-0"></span>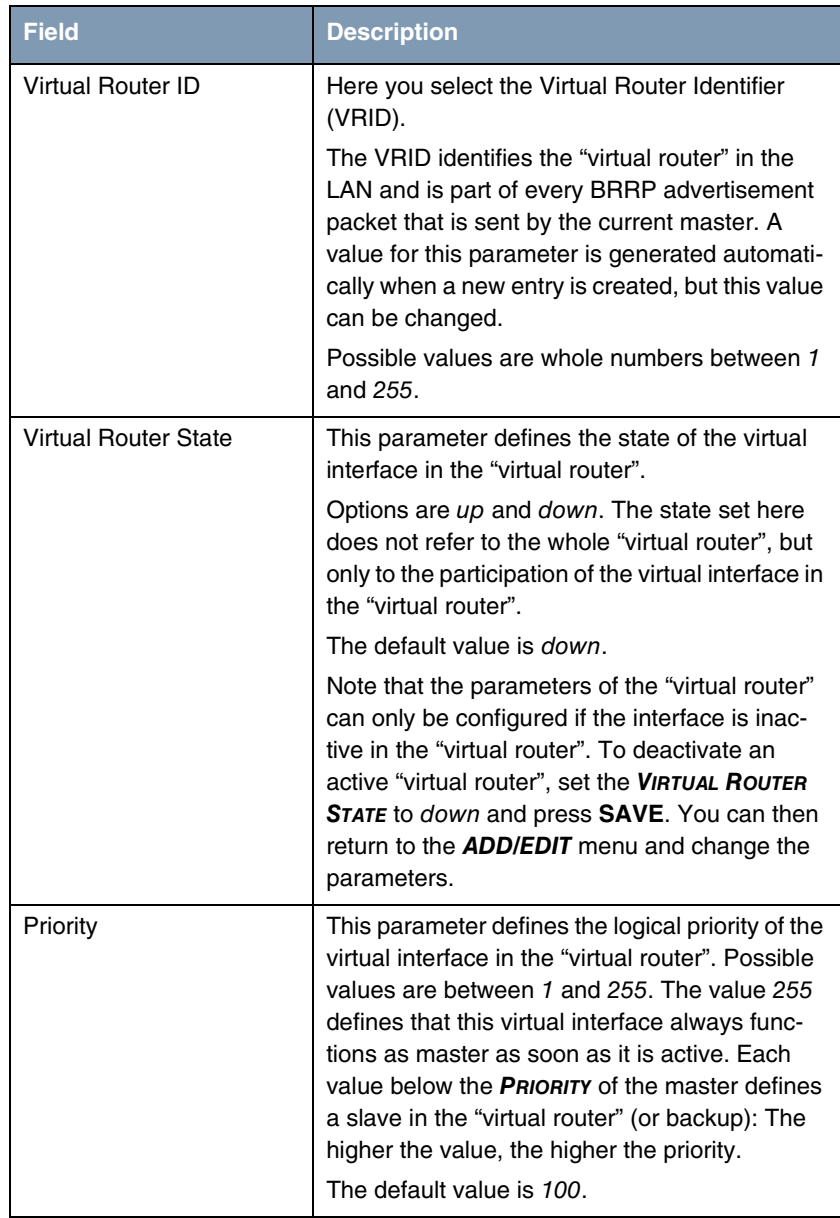

<span id="page-24-4"></span><span id="page-24-3"></span><span id="page-24-2"></span><span id="page-24-1"></span><span id="page-24-0"></span>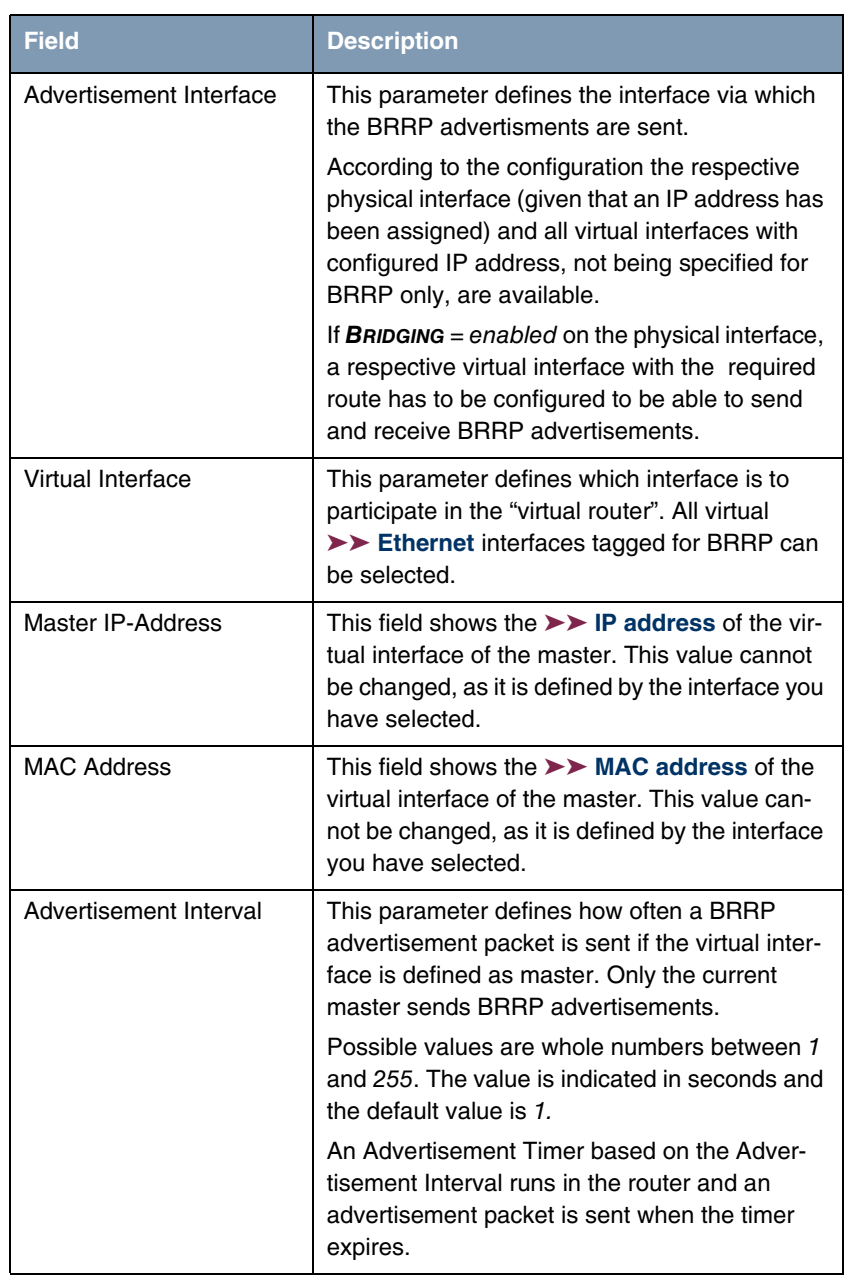

<span id="page-25-1"></span><span id="page-25-0"></span>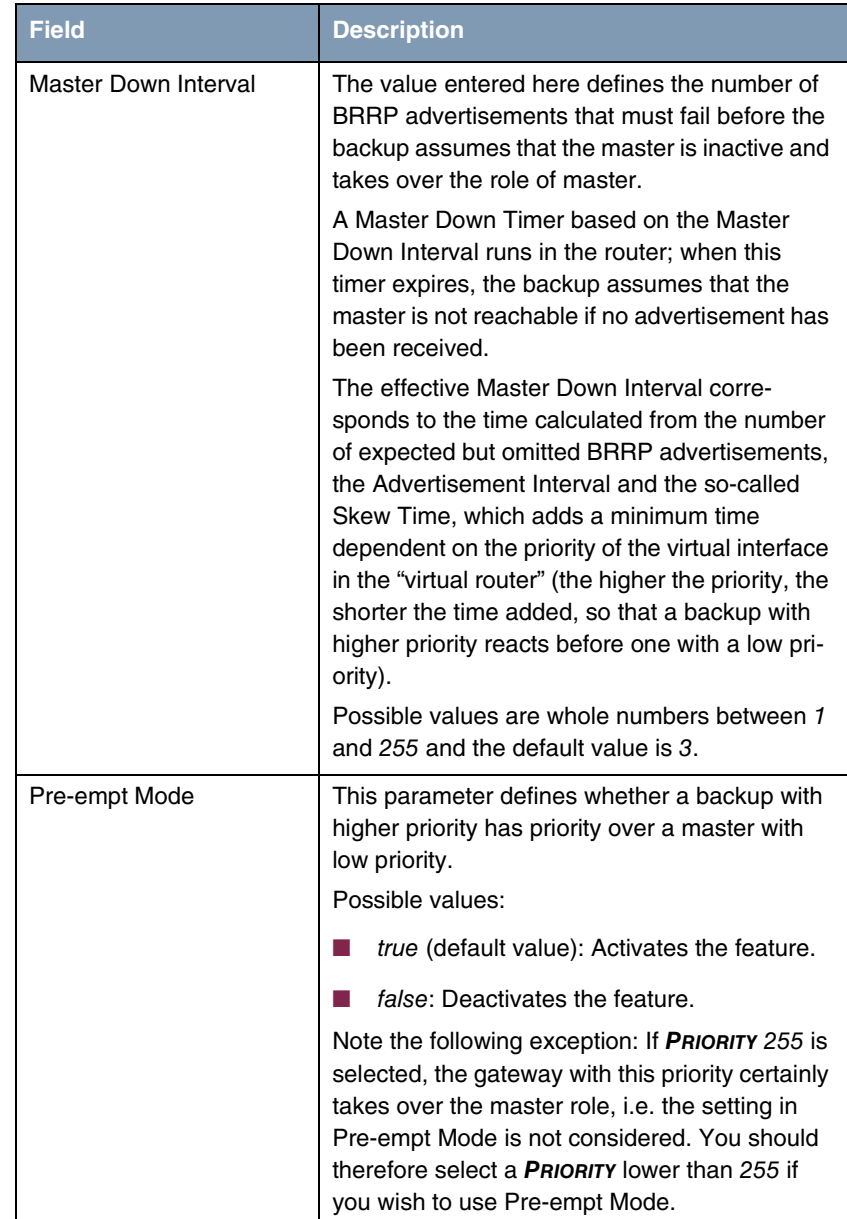

<span id="page-26-1"></span>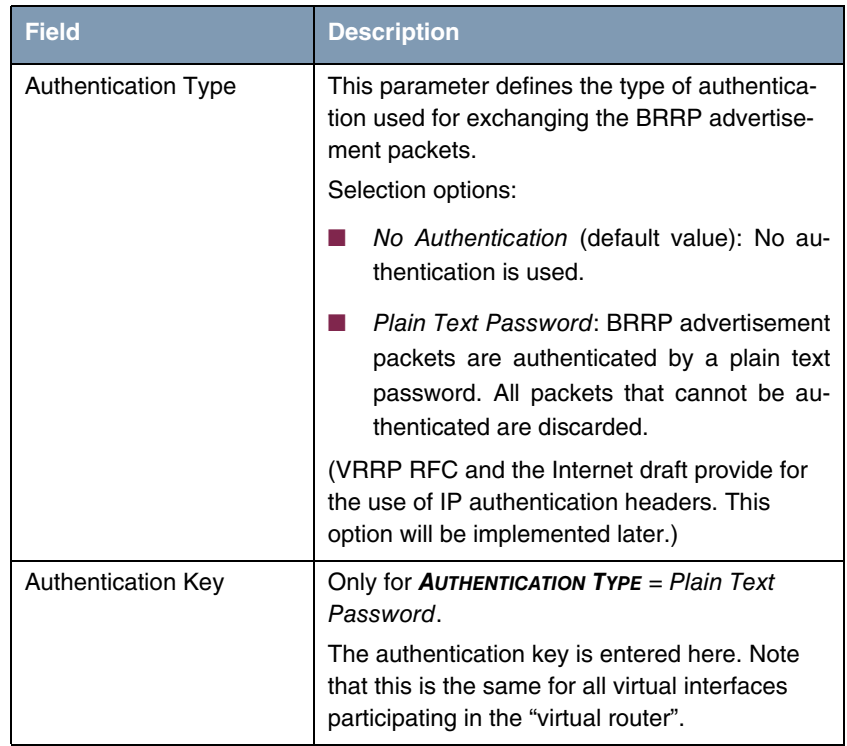

<span id="page-26-0"></span>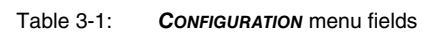

# <span id="page-28-0"></span>**4 Monitoring Submenu**

### **The** *MONITORING* **submenu is described below.**

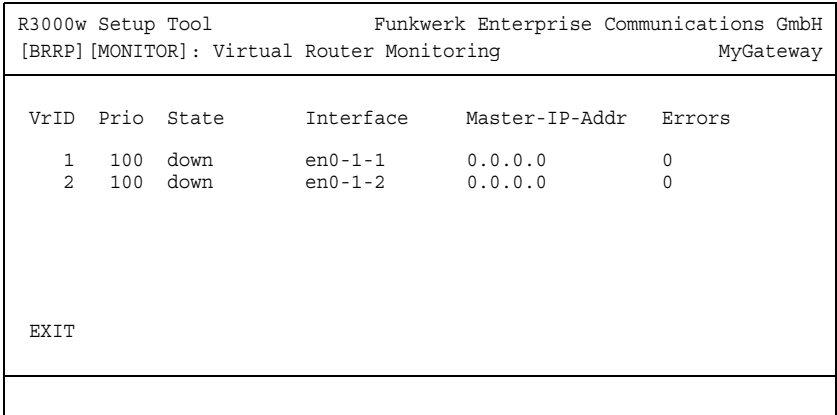

The **BRRP → MONITORING** menu displays a list of all "virtual routers".

The list contains the following data:

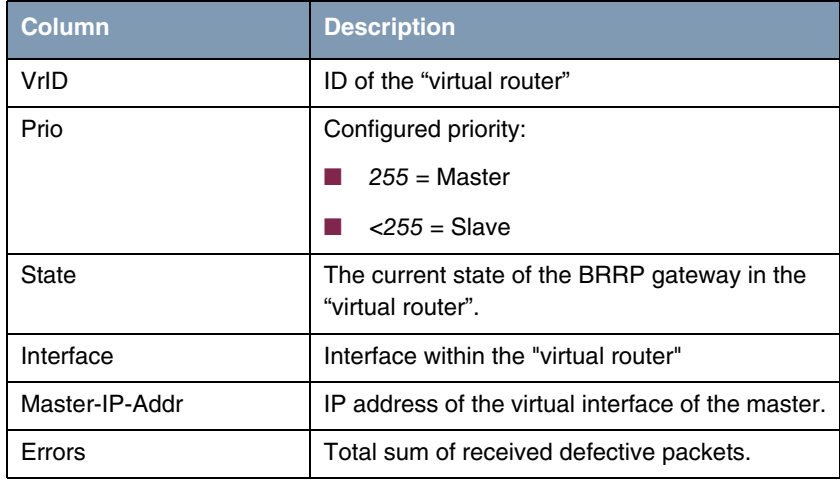

Table 4-1: Virtual Router Monitoring List

Detailed statistical information about the individual "virtual routers" are displayed by positionning the cursor on the desired "virtual router" list entry and pressing the **Return** key.

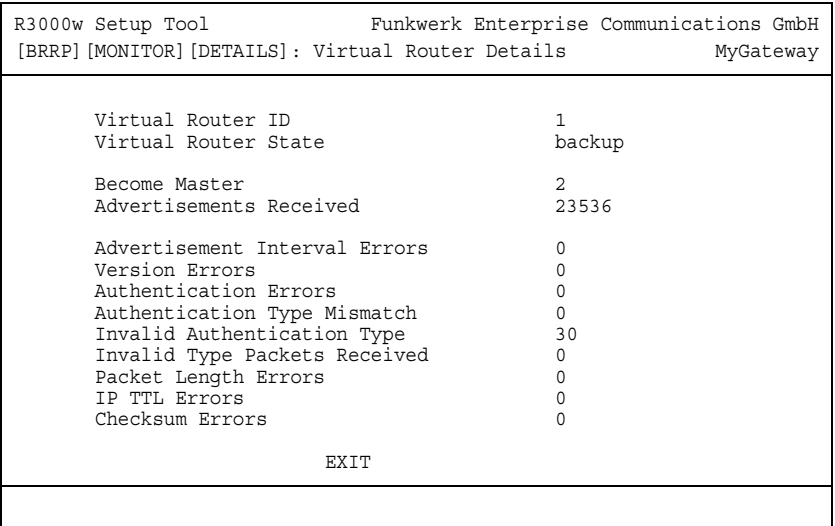

The *MONITORING* menu consists of the following fields:

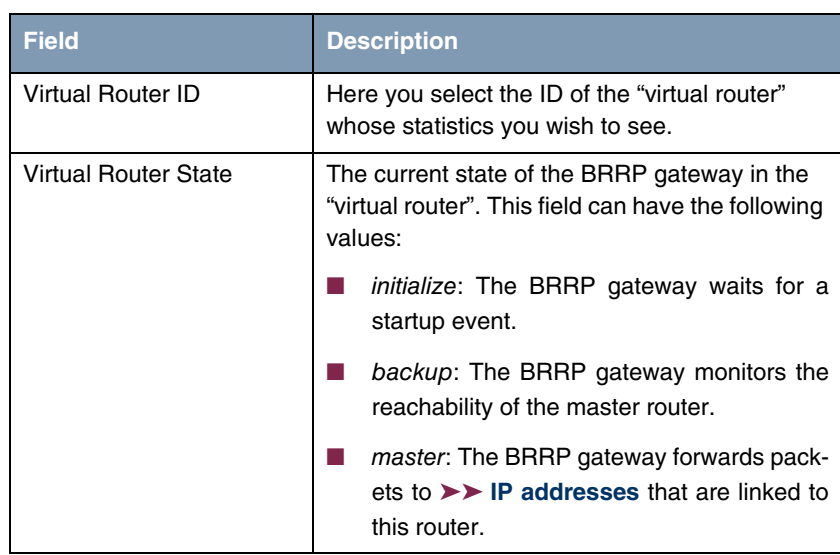

<span id="page-30-10"></span><span id="page-30-4"></span><span id="page-30-3"></span><span id="page-30-2"></span><span id="page-30-1"></span><span id="page-30-0"></span>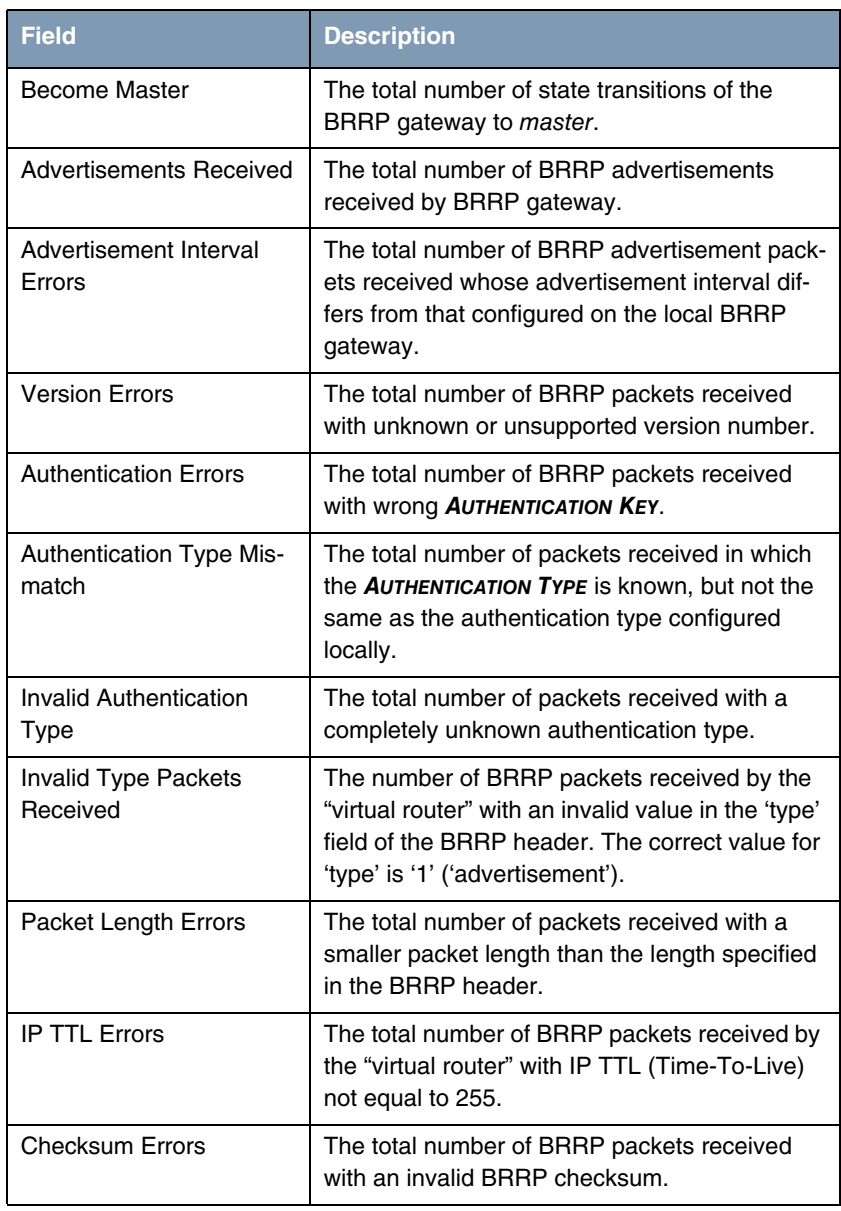

<span id="page-30-9"></span><span id="page-30-8"></span><span id="page-30-7"></span><span id="page-30-6"></span><span id="page-30-5"></span>Table 4-2: *MONITORING* menu fields

# <span id="page-32-0"></span>**Index: BRRP**

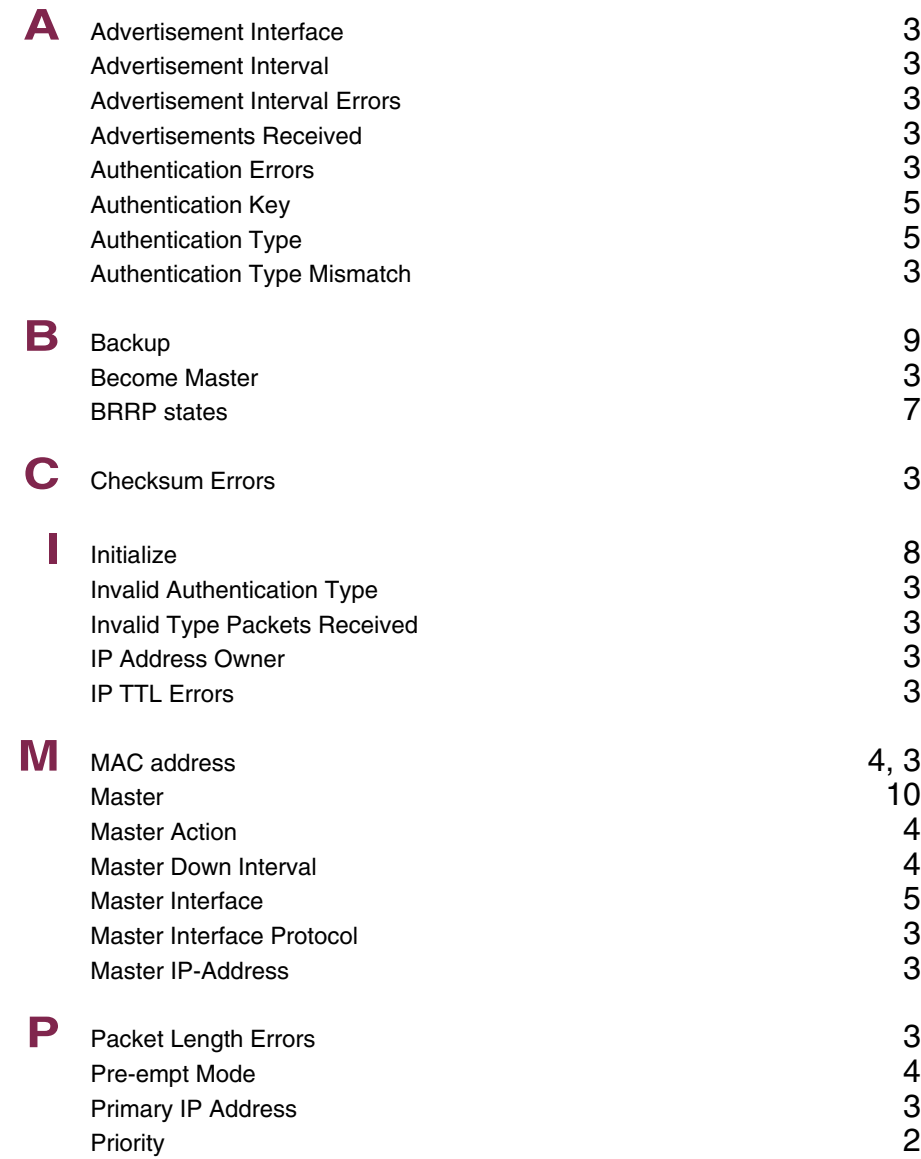

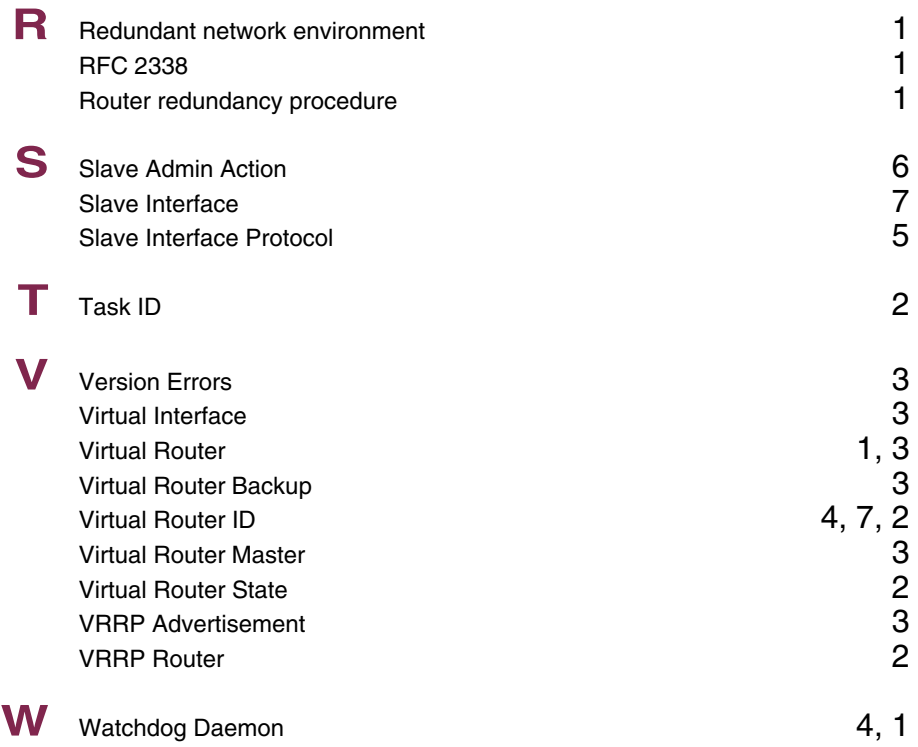